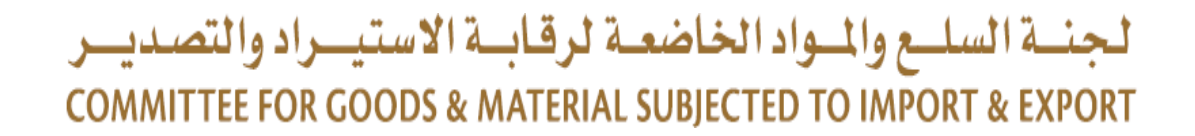

**وزارة االقتصادMinistry of Economy** 

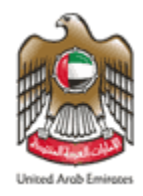

# Simple Guide to *Subscribe to Sanctioned List*

#### *Introduction*

#### **The UAE recognizes two Sanction Lists:**

- The UAE Terrorist List issued by the UAE Federal Cabinet
- The United Nation Consolidated List issued by the United Nation Security Council

#### *[Both Lists Are Being Updated Periodically By The Issuing Authorities](https://www.uaeiec.gov.ae/en-us/laws-regulations-listing)*

## *Accessing the Lists*

[The United Nation Consolidated List and UAE](https://www.uaeiec.gov.ae/en-us/laws-regulations-listing) Terrorist List can be accessed from the Executive Office website *[UAEIEC.GOV.AE](https://www.uaeiec.gov.ae/ar-ae/)*

[To receive updates on both Sanctioned Lists, please subscribe to the Executive](https://www.uaeiec.gov.ae/en-us/laws-regulations-listing)  Office mailing list

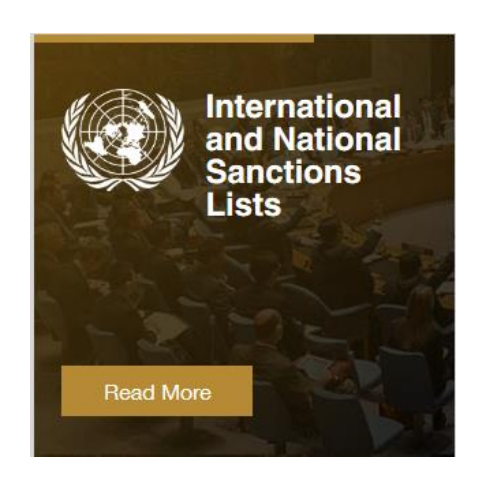

### *Subscribe to the Sanctioned Lists (1/3):*

**EXEEP-1:** [Access the following link https://www.uaeiec.gov.ae/ar](https://www.uaeiec.gov.ae/ar-ae/United-Nations-Security-Council-Sanctions)ae/United-Nations-Security-Council-Sanctions

Subscribe

**EXTEP-2:** Scroll to the bottom of the page

SUBSCRIPTION TO INTERNATIONAL AND NATIONAL SANCTIONS LISTS

#### **Extep-3:** Click on Subscribe

### *Subscribe to the Sanctioned Lists (2/3):*

**EXEP-4:** Fill the Form

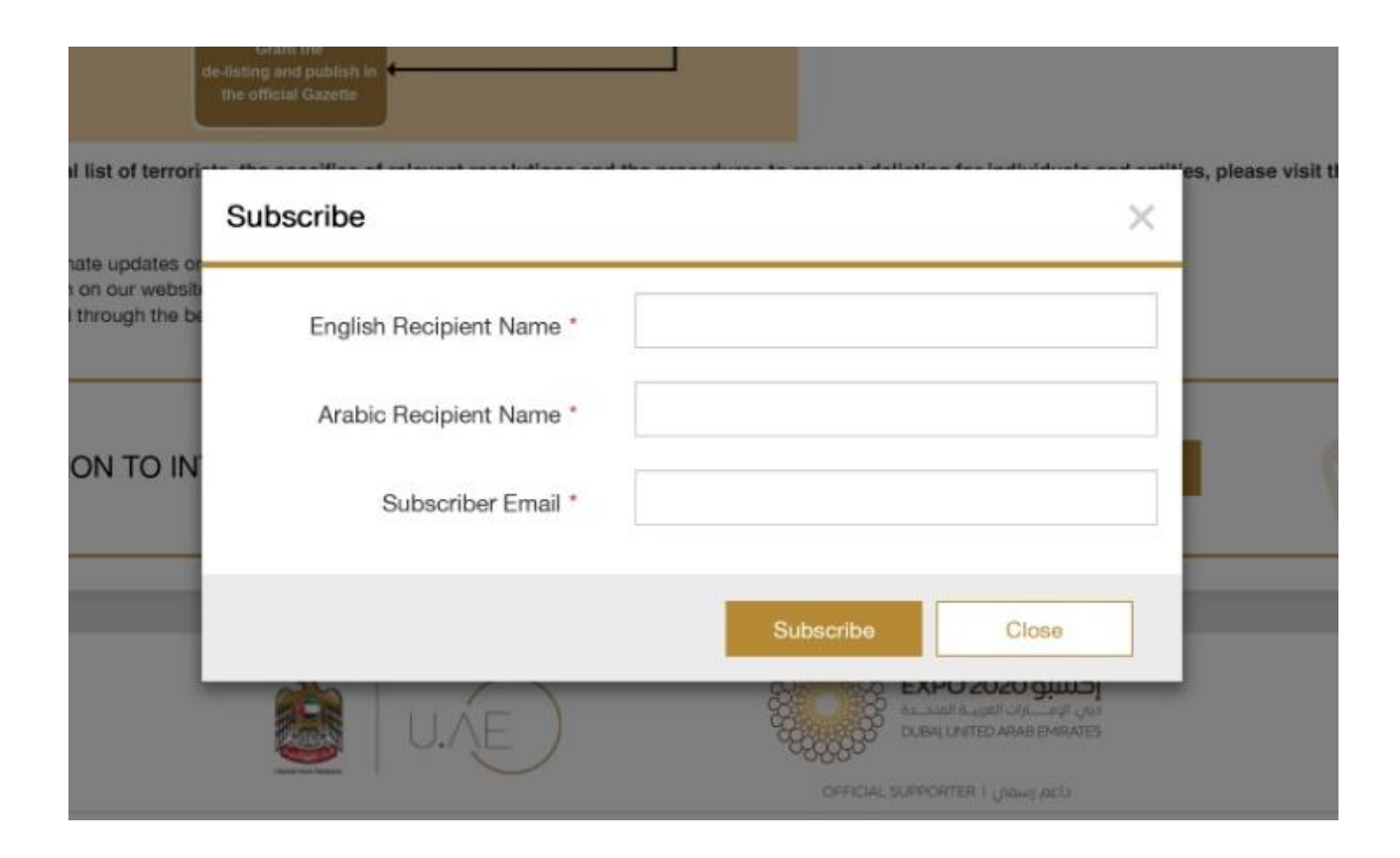

### *Subscribe to the Sanctioned Lists (3/3):*

**Example 20 Step-5:** Submit the information by clicking "Subscribe", subscribers will receive a confirmation email automatically after the registration.

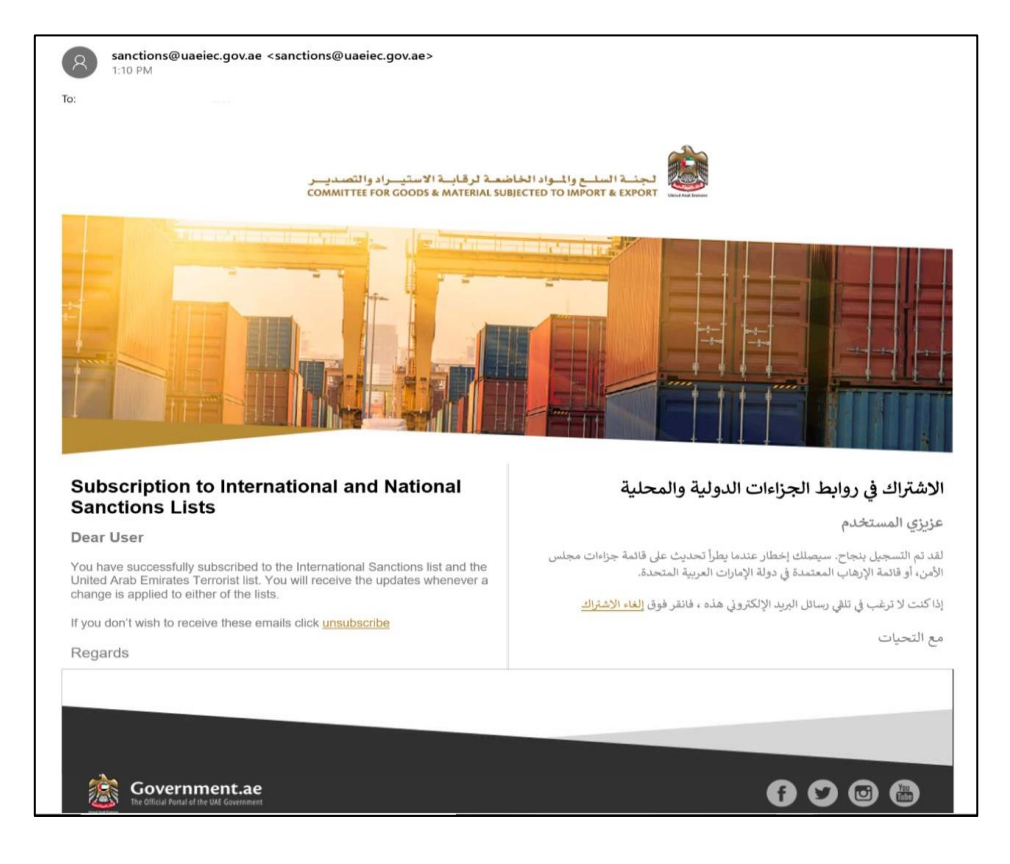

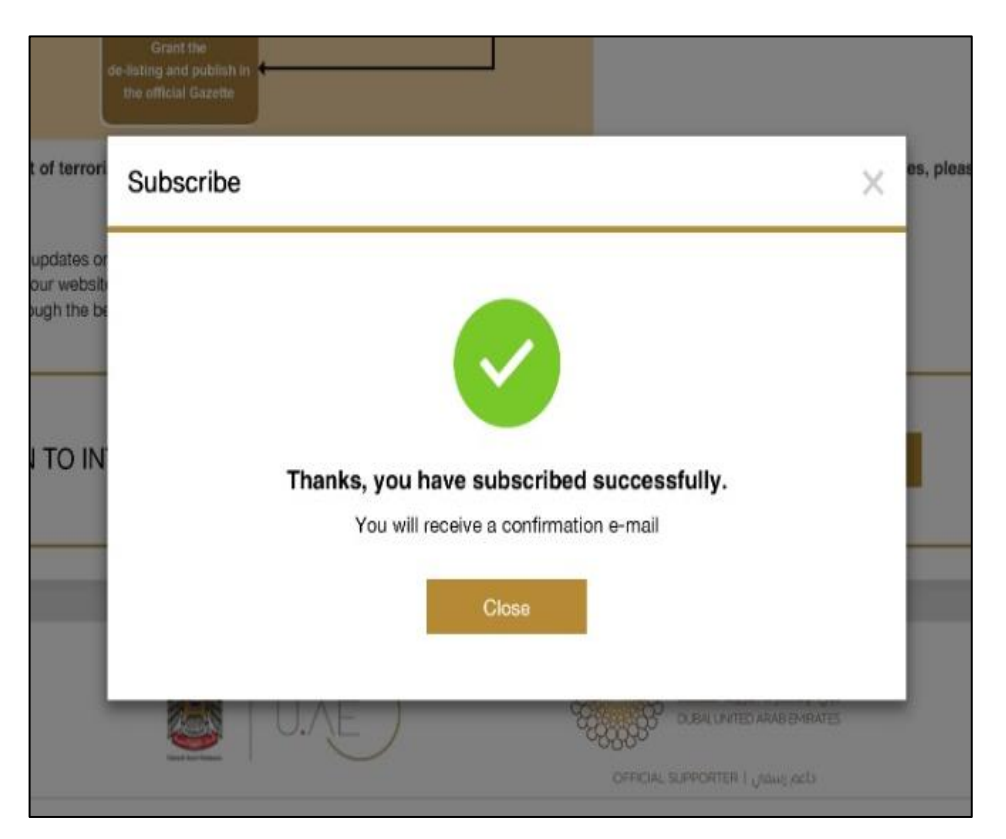

## *Update Notification*

❑ Upon any update occur on the UAE Terrorist Lists or the UN Consolidated lists, all users will receive a notification through email.

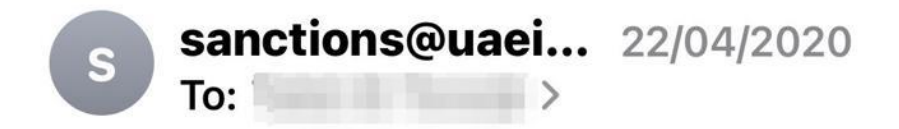

#### **United Nations Sanctions**

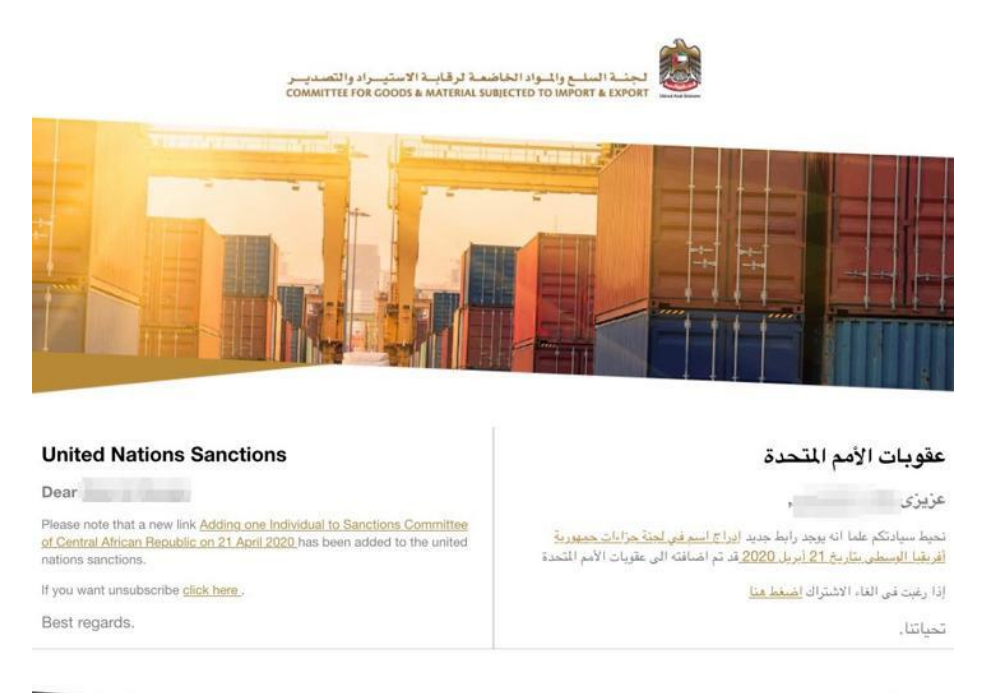

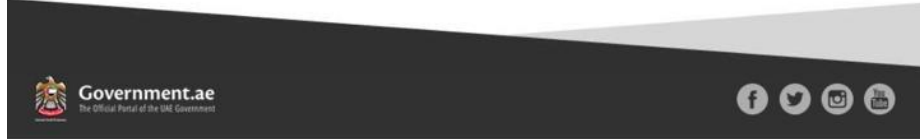

#### *For Further Information, Contact The Executive Office At*

# *IEC@UAEIEC.GOV.AE*